## Letters of Recommendation

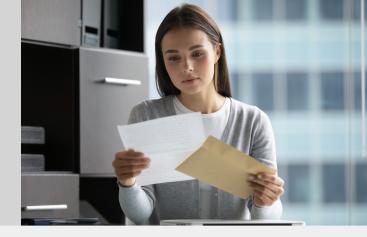

Applicants should contact their recommenders in a timely manner and inform them of the deadline for completion. Letters of recommendation must be submitted by the recommender, not the applicant.

### 1. Navigate to the Letters of Recommendation Instructions section beneath your checklist and select "Recommender".

#### Letters of Recommendation Instructions

Recommender

Your application requires one letter of recommendation. Click the word "**Recommender**" above to submit your recommender's name.

### 2. Select the "Add Recommender" button.

| Reco                       | mmenders                           |  |  |
|----------------------------|------------------------------------|--|--|
| Degree Program Information |                                    |  |  |
| Field                      | Value                              |  |  |
| Admit Term:                | 2021 Spring                        |  |  |
| Admit<br>Type/Level:       | Graduate Regular                   |  |  |
| Campus:                    | Tallahassee                        |  |  |
| Degree:                    | Master's Degree                    |  |  |
| Major:                     | Risk Management and Insurance - MS |  |  |
| Name                       | Status                             |  |  |
| Add Recomm                 | ender                              |  |  |

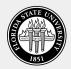

# 3. Fill out the Recommender Form. When finished, hit the "Send to Recommender" button.

#### Add Recommender

| Туре                       | <ul> <li>Academic Recommendation</li> <li>Professional Recommendation</li> </ul>                                                                                               | Make sure to<br>include the      |
|----------------------------|----------------------------------------------------------------------------------------------------|----------------------------------|
| Prefix                     | <b>T</b>                                                                                                    | correct email                    |
| First Name                 | Albus                                                                                                    | address for your                 |
| Last Name                  | Dumbledore                                                                                                    | recommender.                     |
| Organization               | Hogwarts School of Witchcraft and Wizardry                                                                                                    | Once you hit                     |
| Position/Title             | Headmaster                                                                                                    | "Send to                         |
| Relationship               | Professor                                                                                                    | Recommender",                    |
| Telephone                  |                                                                                                    | we will send an                  |
| Email                      | albus@hogwarts.com                                                                                                    | email to your                    |
|                            | Note: Use your recommender's institutional or corporate email address. Submissions from anonymous email addresses (Gmail, Hotmail, Yahoo) may be subject to additional review. | recommender<br>containing a link |
|                            | Your name will be displayed to recommender as:<br>Test Michael Test Walsh <b>Change</b>                                                                                        | to upload their<br>letter of     |
| Comments to<br>Recommender | Please list the program (major) you are applying to and any comments you have for this recommender:                                                                            | recommendation                   |
|                            |                                                                                                    | to your                          |
|                            |                                                                                                    | application.                     |
| Send To Recommender        | Save Cancel                                                                                                    |                                  |

If your recommender has difficulty accessing the provided link, they may email their letter to grad-help@fsu.edu as an attached PDF or Word document.

## 4. Repeat step 3 for each of your recommenders. You can check the status of your recommendation letters on your checklist.

| Application Checklist |                                                                                                    |  |
|-----------------------|----------------------------------------------------------------------------------------------------|--|
| Status                | Details                                                                                                    |  |
| 💢. Awaiting           | Official Transcript for Florida State University                                                                  |  |
| 💢. Awaiting           | Graduate Business Applicant Statement                                                                             |  |
| 💢. Awaiting           | Graduate Self-Reported Test Scores                                                                                |  |
| 🖌. Received           | Resume/Curriculum Vitae                                                                                           |  |
| Optional              | Graduate Business GMAT/GRE Waiver Request Form                                                                    |  |
| 💢. Awaiting           | Residency Declaration                                                                                             |  |
| 🗙. Awaiting           | Recommendation from Albus Dumbledore, Hogwarts School of Witchcraft and Wiz<br>Sent to recommender on 07/19/2021. |  |
| 🗙. Awaiting           | Recommendation from Severus Snape, Hogwarts School of Witchcraft and Wizardry Sent to recommender on 07/19/2021.  |  |
| 🗐. Received           | Resume/Curriculum Vitae                                                                                           |  |

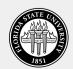